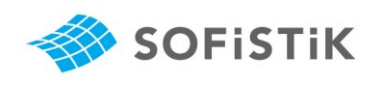

Sehr geehrte Kunden,

für einen reibungslosen und effizienten Ablauf der täglichen Support-Arbeit ist es uns sehr wichtig Ihnen unsere Support Arbeit, die vertraglichen Randbedingungen und Ihre Möglichkeiten uns bei der Bearbeitung Ihrer Anfragen zu unterstützen, zu erklären. Bitte schicken Sie uns jederzeit Ihr Feedback per E-Mail an support@sofistik.de. Kritik aber auch konstruktive Vorschläge helfen uns die Arbeit kontinuierlich zu verbessern uns Sie bestmöglich zu betreuen. Ein Lob nehmen wir selbstverständlich auch gerne entgegen.

Ihr SOFiSTiK Support Team

# 1 Erreichbarkeit

Unseren Support Service erreichen Sie zu den üblichen Geschäftszeiten per Email. Damit wir Ihnen schnellstmöglich weiterhelfen können, sind unsere Supporter nicht direkt telefonisch erreichbar. Dadurch vermeiden wir, dass Sie Ihre wertvolle Zeit am Telefon wartend verbringen, bzw. mehrfach verbunden werden.

# 2 Support Arbeitsweise

Unser oberstes Ziel ist es, Ihnen mit Ihren Anfragen weiterzuhelfen. Wir wollen Ihnen einen zielgerichteten und effizienten Support auf hohem Niveau bieten.

Um dies zu gewährleisten, ist es notwendig, dass wir uns Ihren anspruchsvollen Problemstellungen in Ruhe widmen können. Bei Ihren teilweisen sehr komplexen Anfragen ist es oftmals nicht möglich, direkt eine Antwort zu geben. Wir bearbeiten Ihre Fragen und melden uns so bald als möglich mit einer Lösung per E-Mail. Sofern weitere Diskussionen zur Klärung der Fragestellung notwendig werden, oder die Lösung einfacher per Telefon zu erklären ist rufen wir Sie zurück. Wir können dann telefonisch und per Remote Desktop Verbindung direkt in die Diskussion einsteigen und gemeinsam eine Lösung oder zumindest eine Umgehung finden.

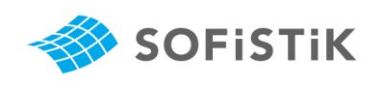

# 3 Leistungsumfang

Das Spektrum der Support Anfragen ist sehr breit. Es reicht von einfachen Bedienungsfragen zur Software über Meldung von Programmfehlern bis hin zum Projekt-Consulting (Statik).

Um mögliche Missverständnisse in Bezug auf den zu erwartenden Leistungsumfang des SOFiSTiK Support auszuschließen, haben wir diesen nachfolgend beschrieben.

#### 3.1 Grundleistungen

Der Leistungsumfang ist in den Supportbedingungen geregelt. Die aktuelle Version finden Sie auf unserer Website unter https://www.sofistik.de/impressum .

#### Supportbedingungen:

https://www.sofistik.com/fileadmin/user\_upload/Terms/S-2\_SUPPORTBEDINGUNGEN.pdf?v=1680177150

Die Beratungsleistungen von SOFiSTiK beschränken sich auf die Beantwortung von Einzelfragen zur aktuellen Programmversion (siehe Punkt 2.3 Supportbedingungen). Daher wird im Regelfall jede Ihrer Supportanfragen in einem eigenen Vorgang gespeichert und bearbeitet, d.h. Anfragen mit 2 oder mehr Fragen, werden in entsprechend vielen Vorgängen bearbeitet.

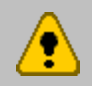

Aus jeder Frage wird ein eigener Support Vorgang mit Vorgangsnummer. Der Support erfolgt per E-Mail.

Darüber hinaus bieten wir Ihnen an, die von Ihnen geplante Umsetzung des Projektes mit unserer Software zu diskutieren. Auf Basis unserer Erfahrung können wir Ihnen beratend zur Seite stehen, Möglichkeiten und Grenzen aufzeigen, bzw. Sie mit Beispielen und weiteren Hintergrundinformationen unterstützen. Voraussetzung dafür ist es, dass Sie sich frühzeitig, am besten beim Projektstart, an uns wenden.

#### 3.2 Zusätzliche Leistungen

Leistungen außerhalb der Supportbedingungen sind Zusatzleistungen und werden gesondert berechnet.

Dies sind beispielsweise Aufwendungen von SOFiSTiK

- im Zusammenhang mit der Installation auf einem anderen Rechner oder Betriebssystem,
- für zusätzliche Dokumentationsunterlagen,

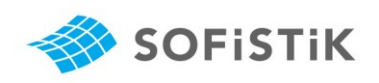

- für die Überprüfung der Richtigkeit von Ergebnissen der vom Kunden mit der SOFiSTiK Software durchgeführten Berechnungen,
- für die Überprüfung von Eingabedatensätzen,
- für die Korrektur von Eingabedatensätzen,
- für die Fehlersuche und Behebung in den Eingabedatensätzen,
- für ausführliche Erläuterungen und Schulungen im Rahmen eines telefonischen Rückrufes,
- für Projektschulungen und
- für eine Projektunterstützung.

Auch für diese Leistungen stehen wir Ihnen gerne mit unserem Support Team zur Seite. Wenn Sie hier Bedarf haben, freuen wir uns auf Ihre Anfrage und schicken Ihnen gerne ein Angebot zu.

### 4 Der SOFiSTiK Support Assistent

Sie haben eine Frage, brauchen unsere Unterstützung und wollen eine Anfrage an unseren technischen Support stellen. Wie geht das am einfachsten?

Der SOFiSTiK Support Assistent hilft Ihnen beim Sammeln aller relevanten Informationen und bereitet eine E-Mail vor, die direkt an unseren technischen Support gesendet werden kann.

Sie finden den Assistenten direkt im SOFiSTiK Application Manager und in den meisten anderen Produkten unter dem Menü Hilfe  $\rightarrow$  Support Assistent

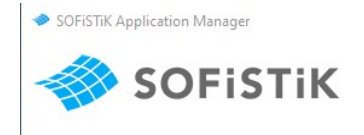

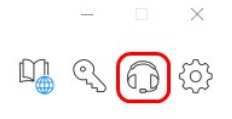

Support Assistent im SOFiSTiK Application Manager

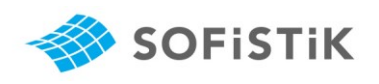

| $\overline{D}$ $\overline{C}$          |                                                                               |                      |        |              |                         |                                      |                     | SOFISTIK Structural Desktop |
|----------------------------------------|-------------------------------------------------------------------------------|----------------------|--------|--------------|-------------------------|--------------------------------------|---------------------|-----------------------------|
| Datei                                  | Start                                                                         | System Visualization | Bilder | Ansicht      | Hilfe                   |                                      |                     |                             |
| Handbücher<br>$\overline{\phantom{a}}$ | $\overline{\phantom{a}}$<br>$=$ $\frac{1}{2}$<br>LOG-Dateien Online- Homepage | Hilfe $*$            |        | Info<br>über | ۰<br>Lizenz-<br>Manager | $\approx$<br>Datei-<br>Verknüpfungen | Support-<br>Anfrage | Fernwartung                 |
| Informationen                          |                                                                               |                      |        |              | Tools                   |                                      | Support             |                             |

Support Assistent im SSD

### 5 Mithilfe der Kunden

Für eine schnelle Bearbeitung Ihrer Anfragen sind wir auf Ihre Unterstützung angewiesen. Bitte beachten Sie bei Ihren Anfragen nachfolgende Punkte:

 Bitte geben Sie immer Ihre Kundennummer an. Bei Verwendung des Support Assistenten wird die Kundennummer automatisch ausgefüllt.

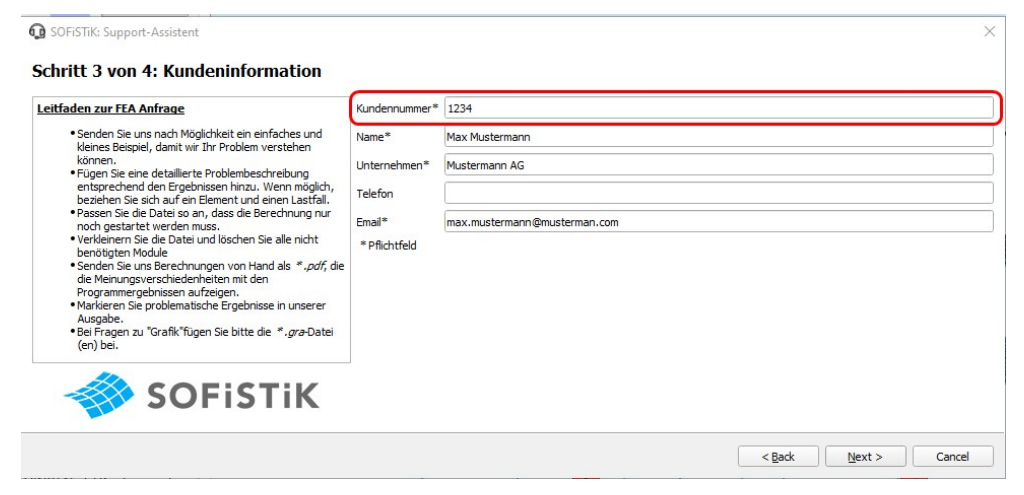

Alternativ finden sie die Kundennummer auch auf der letzten Benachrichtigung einer Supportanfrage im html-Dokument.

- Es wäre sehr hilfreich, wenn Sie uns im Text einen Hinweis auf die verwendete Hauptversion, z.B. Version 2020, geben. Detaillierte Infos werden über den Support Assistenten automatisch zusammengestellt.
- Bereiten Sie Ihre Projektdaten so auf, so dass wir diese direkt berechnen und die Problematik nachvollziehen können. Bitte denken Sie daran, dass wir nur dann Ihre Fragen beantworten können, wenn die Problematik auch nachvollziehen können.

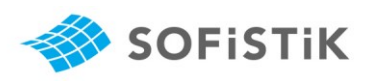

- Minimierung der Zeichnung, bzw. des Projektdatensatzes auf die für das Problem wesentlichen Programmteile. Löschen aller nicht notwendigen Daten.
- Möglichst genaue Beschreibung wann, wo und unter welchen Bedingungen das Problem auftritt.

Beispiel Statik: "Im Stab 2037 an der Stelle x= 0.00 kann ich im Bemessungslastfall 2031 die ermittelte Bewehrung (AQB Version 13.70:2012-01) in Höhe von 12.35 cm² nicht nachvollziehen, Gemäß meiner Handrechnung erhalte ich einen Wert von 8.5 cm². Woher kommt der Unterschied? Anbei meine Handrechnung."

Beispiel CAD: "Im Plan xxx.dwg kommt es beim Aufrufen des Befehls xyz zu folgender Fehlermeldung. Anbei schicke ich Ihnen den Plan (mit eTransmit gezippt, die Diagnose.xml Datei) und einen Screenshot der zugehörigen Fehlermeldung. Die Planansicht ist auf den problematischen Bereich gezoomt und die entsprechenden Objekte sind markiert. Ich verwende SOFiCAD 2020 mit AutoCAD 2020."

- Im Fall von Fragen zu Ergebnissen brauchen wir in jedem Fall einen Ausdruck Ihrer Ergebnisse und eine Info zu den von Ihnen erwarteten Ergebnissen. Bitte speichern Sie nur die wichtigen Ergebnisse als PDF-Datei und markieren mit der Kommentarfunktion die Zahlen, die Sie hinterfragen. Sie können auch gleich das von Ihnen erwartete Ergebnis als Kommentar einfügen.
- **Informationen über die bereits selbst durchgeführten Untersuchungen,** eventuell Scans der Handrechnungen.
- Übersendung aller notwendigen Daten, die wir für die Nachvollziehbarkeit benötigen.
- Sofern Sie Probleme mit der Softwareinstallation haben, starten Sie den Support Assistenten direkt aus dem SOFiSTiK Application Manager. Es werden alle für uns wichtigen Informationen gesammelt und übermittelt.

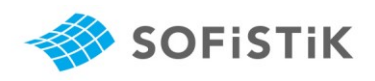

Alternativ können Sie diese Informationen einfach hinzufügen.

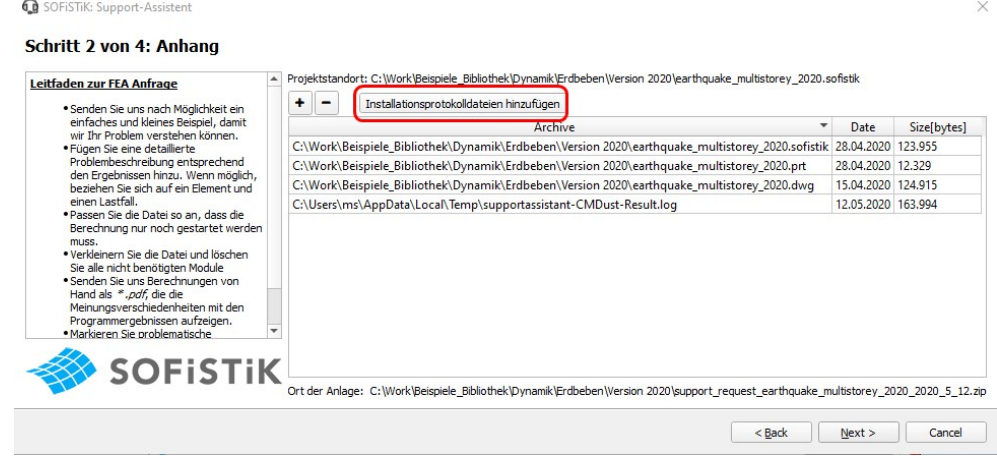

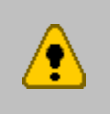

Wir bitten um Ihr Verständnis, dass Support-Anfragen ohne die vollständigen Unterlagen im Regelfall solange nicht bearbeitet werden, bis wir alle erforderlichen Unterlagen zur Verfügung haben.

### 6 Zusätzliche Hinweise

Oftmals ist es in der grafischen Modellierung mit SOFiPLUS, SOFiCAD, Revit schwierig eine Supportanfrage einfach und nachvollziehbar zu beschreiben. Wir empfehlen in diesen Fällen, dass Sie uns wie üblich eine Supportanfrage per E-Mail schreiben, in der

- 1. mit einem Wort die Problemstellung umrissen wird,
- 2. Sie uns um Rückruf bitten und gleichzeitig ein Zeitfenster nennen, in dem wir Sie erreichen können.

Wir rufen Sie gerne zurück und schauen gemeinsam, z.B. über TeamViewer, auf Ihr Projekt und diskutieren die Problemstellung.

Schicken Sie uns eine für Sie weniger dringende Anfrage, dann wäre es sehr schön, wenn Sie uns dies, z.B. in der Form "Antwort bis Ende nächster Woche reicht mir", mitteilen. Es hilft uns die Anfrage zu priorisieren und die Anfragen schnellstmöglich zu bearbeiten.

Sofern Ihre Anfrage sehr wichtig und dringend ist, lassen Sie uns das ebenfalls wissen. Wir versuchen dann Ihre Anfrage vorrangig zu bearbeiten.

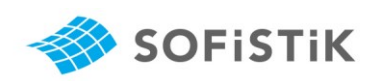

# 7 Das SOFiSTiK Administrations Handbuch

Für Fragen zur Installation oder Lizenzierung haben wir alle Informationen in einem Online Handbuch zusammengefasst. Dieses finden Sie unter: https://www.sofistik.de/documentation/2024/de/administration/index.html